# **2-Minute PDF Designer Version 1.0**

**User's Manual**

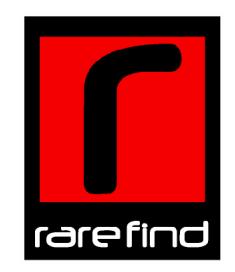

The User's Manual is Copyright © 2009 RAREFIND ENGINEERING INNOVATIONS All Rights Reserved.

## **Table of Contents**

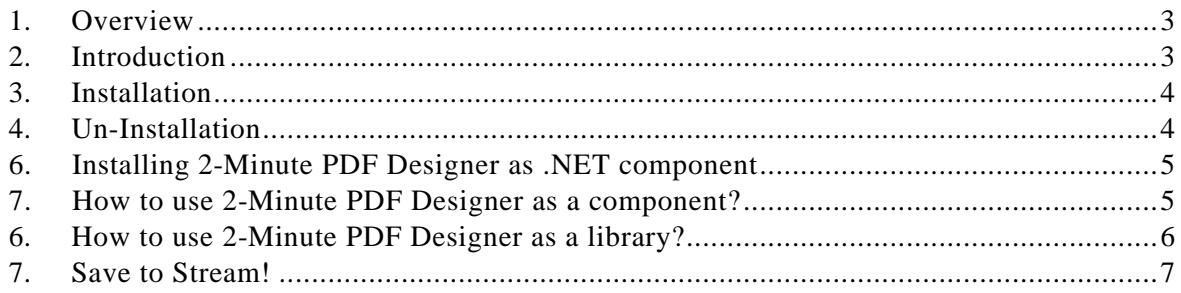

## **1. Overview**

Digital document business is interestingly evolving as companies are forced to reexamine output business processes, exposing inefficiencies from outdated thinking and products. Every organization and every individual realize the high cost of printers, huge volumes of wasted paper and recurring cost of printing ink. Yet we see mounting stacks of wasted paper around every printer in every office. Electronic publishing tools are becoming available to more people than ever before. People can now create digital documents quickly and easily.

People need ways to share information without having to print it on paper. Publishing electronic documents on a network can achieve this objective. However, not all electronic documents can be published easily. Some electronic documents need special software on the client computer to decipher the information stored inside it. Installing necessary software on every client computer becomes economically unviable. However, Adobe's Acrobat Reader software and Web Browser software are freely available. People can easily share information among client computers if the information is in PDF or HTML format. Portable Document Format (PDF) is a universal file format that preserves all of the fonts, formatting, colors, and graphics of any source document. The Hypertext Markup Language (HTML) is a simple markup language used to create hypertext documents that are platform independent and can be viewed using any Web Browser.

Microsoft Word and Excel are very popular word processing and spreadsheet applications. Sharing information in Word Format (Doc) allows content authoring and editing. Excel Sheets (XLS) are useful while performing mathematical calculations.

The information age has seen an explosion of information. People need intelligent tools to assimilate, represent and share this information and to move one step closer to a paperless world.

## **2. Introduction**

2-Minute PDF Designer is a tool to design templates of digital documents from the scratch. It also incudes a .NET library to convert such templates to virtually any document in Adobe Portable Document Format (PDF), Extensible Markup Language(XML), Hypertext Markup Language (HTML), BMP, JPEG, PNG, GIF, TIFF, EMF, WMF or Exif, complete with fonts and graphics. Other users can view your work on Microsoft® Windows, Mac® OS, LINUX, and UNIX® platforms.

2-Minute PDF Designer does not require any additional software other than the .NET runtime. 2-Minute PDF Designer follows the GDI+ model, thus reducing the learning time and increasing productivity. 2-Minute PDF Designer can be used both from WinForms and WebForms (ASP.NET) applications without any restrictions.

Adobe Portable Document Format (PDF) is a universal file format that preserves all the text, fonts, formatting, colors, and graphics of any source document, regardless of the computer system and application used to create it. PDF files are compact and can be shared, viewed, and printed exactly as the author intended. PDF files can be opened with free Adobe Acrobat Reader. PDF documents can contain multiple languages, such as Chinese and English, on the same page. PDF documents can be printed predictably with proper margins and page breaks. PDF files can be secured with passwords to lock against undesired changes or printing, or to restrict access to confidential documents. PDF files can be magnified without losing visual accuracy using controls provided by Adobe Acrobat Reader. This feature can be especially useful for zooming in on images or diagrams containing intricate details.

Extensible Markup Language (XML) is a markup language that describes data preserving all the formatting, colors and graphics of the data. You can retrieve the data from the XML file and create digital documents in any of the supported formats.

The Hypertext Markup Language (HTML) is a markup language file format that preserves all the formatting, colors, and graphics of any source document, regardless of the application used to create it. HTML files can be shared, viewed, navigated by anyone with a Web Browser.

## **3. Installation**

IMPORTANT - before you proceed with this installation:

- 1. Download the latest version of 2-Minute PDF Designer from www.rarefind.com
- 2. Un-Install any previous version of 2-Minute PDF Designer.
- 3. Close all development tools before installing 2-Minute PDF Designer.

**After you have downloaded the executable file (Setup program)** ,

Invoke the Setup program. The Setup program automatically installs 2-Minute PDF Designer on your system.

## **4. Un-Installation**

Follow the steps below to Un-install 2-Minute PDF Designer from your System.

- 1. Close all Applications using 2-Minute PDF Designer.
- 2. Double click the setup file and select 'Remove 2-Minute PDF Designer '.
- 3. This shall completely remove 2-Minute PDF Designer from your system.

OR

- 1. Close all Applications using 2-Minute PDF Designer.
- 2. Go to **Control Panel** from the **Start** menu.
- 3. Open 'Add/Remove Programs'.
- 4. Select "2-Minute PDF Designer" and click 'Remove'.
- 5. This shall completely remove 2-Minute PDF Designer from your system.

## **5. How to use 2-Minute PDF Designer?**

- 1. Go to the <2-Minute PDF Designer>\Bin folder where <2-Minute PDF Designer> indicates the folder where you have installed this product.
- 2. Click on the 2-Minute PDF Designer.exe.
- 3. Use the designer with a rich collection of tools to create a template of a document.
- 4. Save the document as a .xml file.

## **6. Installing 2-Minute PDF Designer as .NET component**

Use the steps below to install 2-MINUTE PDF DESIGNER as a component in VisualStudio.NET.

- 1. Open the ToolBox window by selecting "View | Toolbox"
- 2. Right Click in the Toolbox window and select "Customize Toolbox…" to show the Customize Toolbox Window.
- 3. In the Customize Toolbox Window select .NET Framework components tab.
- 4. Click on the Browse button and select RareFind.PDFDocumentCreation.dll from <2-Minute PDF Designer>\Bin folder where <2-Minute PDF Designer> indicates the folder where you have installed this product.
- 5. Click OK to successfully install the product as a .NET component. The Graphics component then appears in the Toolbox window selected.

## **7. How to use 2-Minute PDF Designer as a component?**

2-Minute PDF Designer component can be used in two ways to create digital documents. You can use it to create documents from the template designed using the designer and saved as an xml file or you can create documents from the scratch programmatically.

To explain the first scenario, create a template using the designer, save it as an xml file. And then use that xml file to generate documents.

#### **Sample Code:**

Note: For class library reference please refer to Help.

Here is the classical "Hello world" example

#### **Sample Code:**

Note: For class library reference please refer to Help.

Here is the classical "Hello world" example:

```
// Create an Object of DocumentData.
DocumentData data = new DocumentData();
```
// Load the saved xml file by giving its path. **data.Load("C:\\Test.xml");** // File path is for demonstration only.

// Access the details of the pages in the document by providing their name.

```
PageData page = data.GetPage("Page1");
```
// Access individual widget details in a page by providing their name. **TextData text = (TextData)page.GetWidget("Text1");**

// Change the values of different properties by setting new values. **text.Text = "Hello World!"; text.FontName = "Arial";**

// Set the format to which you want to convert the document to. Sample shows conversion to PDF. **data.SelectedFormat = DocumentFormats.PDF;**

// Set the format specific properties.

**data.PDFProperties.PageProperties.PageSize = DocumentSize.A4;** // Assign your license key **data.PDFProperties.LicenseKey = "12345-12345-12345-12345";**

// Finally call the export method **data.Export();**

Second scenario is to create documents from the scratch. For that, you have to install 2-Minute PDF Designer as a .NET component. After successful installation a new component "Graphics" will appear in Toolbox. You can drop this component in your application and create digital documents. Using the Properties window you can set all the properties of component.

#### **Sample Code:**

Note: For class library reference please refer to Help.

Here is the classical "Hello world" example:

- Drop a Graphics component on to a form. By default the name of the component is *Graphics1*.
- Use the following code to create a PDF document with the text "Hello World".

// Select output document format. You can set this at Design time also. **Graphics1.SelectedFormat = DocumentFormats.PDF;** // Start the document creation by using the BeginDoc method. **Graphics1.BeginDoc();** // Start a new page by using the BeginPage method. **Graphics1.BeginPage();** // Draw "Hello World" string on to the page. **Graphics1.DrawString("Hello World", new Font("Arial", 12), new SolidBrush(Color.Black), 100, 100);** // Specify the end of a Page by using the EndPage method. **Graphics1.EndPage();** // Specify the end of the Document by using the EndDoc method. **Graphics1.EndDoc();**

#### **6. How to use 2-Minute PDF Designer as a library?**

You can create digital documents using 2-Minute PDF Designer as a library (without installing it as a component in the IDE). In this case you have to set all the properties programmatically. Use the code below to create digital documents using 2-Minute PDF Designer.

#### **Sample Code:**

Note: For class library reference please refer to Help.

Here is the classical "Hello world" example:

- x Add RareFind.PDFDocumentCreation namespace in the **using** section.
- Use the following code to create a PDF document with the text "Hello World".

```
// Create a RareFind.PDFDocumentCreation.Graphics object. 
// Specify the Document Format and document File name.
Graphics Graphics1 = new Graphics(DocumentFormats.PDF, 
   "C:\\My Documents\\Sample.pdf");
// Set all the properties of Graphics1 here. You can also set the 
  properties using the Properties Dialog
// Start the document creation by using the BeginDoc method.
Graphics1.BeginDoc();
// Start a new page by using the BeginPage method.
```

```
Graphics1.BeginPage();
// Draw "Hello World" string on to the page.
Graphics1.DrawString("Hello World", new Font("Arial", 12), new
   SolidBrush(Color.Black), 100, 100);
// Specify the end of a Page by using the EndPage method.
Graphics1.EndPage();
// Specify the end of the Document by using the EndDoc method.
Graphics1.EndDoc();
```
## **7. Save to Stream!**

Create digital documents using 2-Minute PDF Designer and stream the output into a Stream. Use the code below when you need to export reports programmatically and get the output in a Stream object.

#### **Sample Code:**

Note: For class library reference please refer to Help.

Here is the classical "Hello world" example:

- x Add RareFind.PDFDocumentCreation namespace in the **using** section.
- Use the following code to create a PDF document with the text "Hello World" and Stream it to MemoryStream.

```
// Create a MemoryStream object to store the PDF document.
System.IO.MemoryStream stream = new System.IO.MemoryStream();
// Create a RareFind.PDFDocumentCreation.PDFDom.DocumentData object. 
DocumentData data = new DocumentData();
// Load the xml file.
data.Load("C:\\Test.xml"); // File path is for demonstration only.
// Select the output document format.
data.SelectedFormat = DocumentFormats.PDF;
// Set OutputToStream property to true to stream output to UserStream.
data.OutputToStream = true;
// Specify the user stream.
data.UserStream = stream;
// Start the document creation by using the Export method.
data.Export();
```
## **9. Using LicenseKey property**

On purchase of the product you receive a License key via E-Mail. With the license key, you can unlock the evaluation version of the product into a full working product. Follow the steps below to enter the license key.

1. **RareFind.DigitalDocumentCreation.Graphics** class exposes a **LicenseKey** property. Associate your License Key with this property.

#### **Sample Code:**

**…**

x Add RareFind.DigitalDocumentCreation namespace in the **using** section.

**…** // Create an Object of DocumentData. **DocumentData data = new DocumentData();**

```
// Associate your License Key with the LicenseKey property.
data.PDFProperties.LicenseKey = "12345-12345-12345-12345-12345";
```
In this sample, replace **"12345-12345-12345-12345-12345"** with your License Key.

2. The product shall now operate in registered mode. Pop up messages shall stop appearing.

Please visit http://www.rarefind.com for upgrades and latest information about the product.